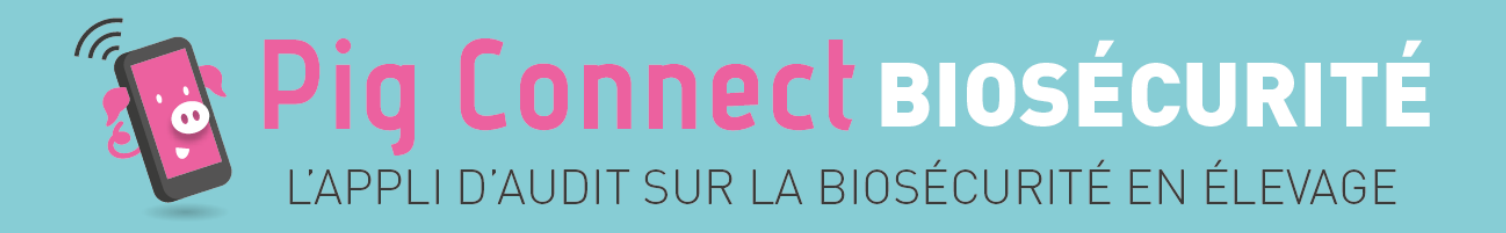

# **Pig Connect Biosécurité**

**Guide d'utilisation de l'application**

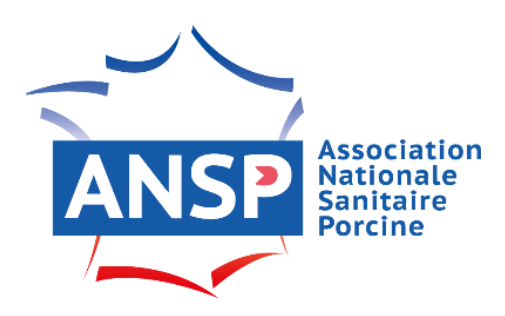

Outil conçu avec l'appui technique de l'IFIP et SNGTV

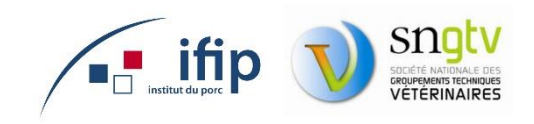

# **Sommaire**

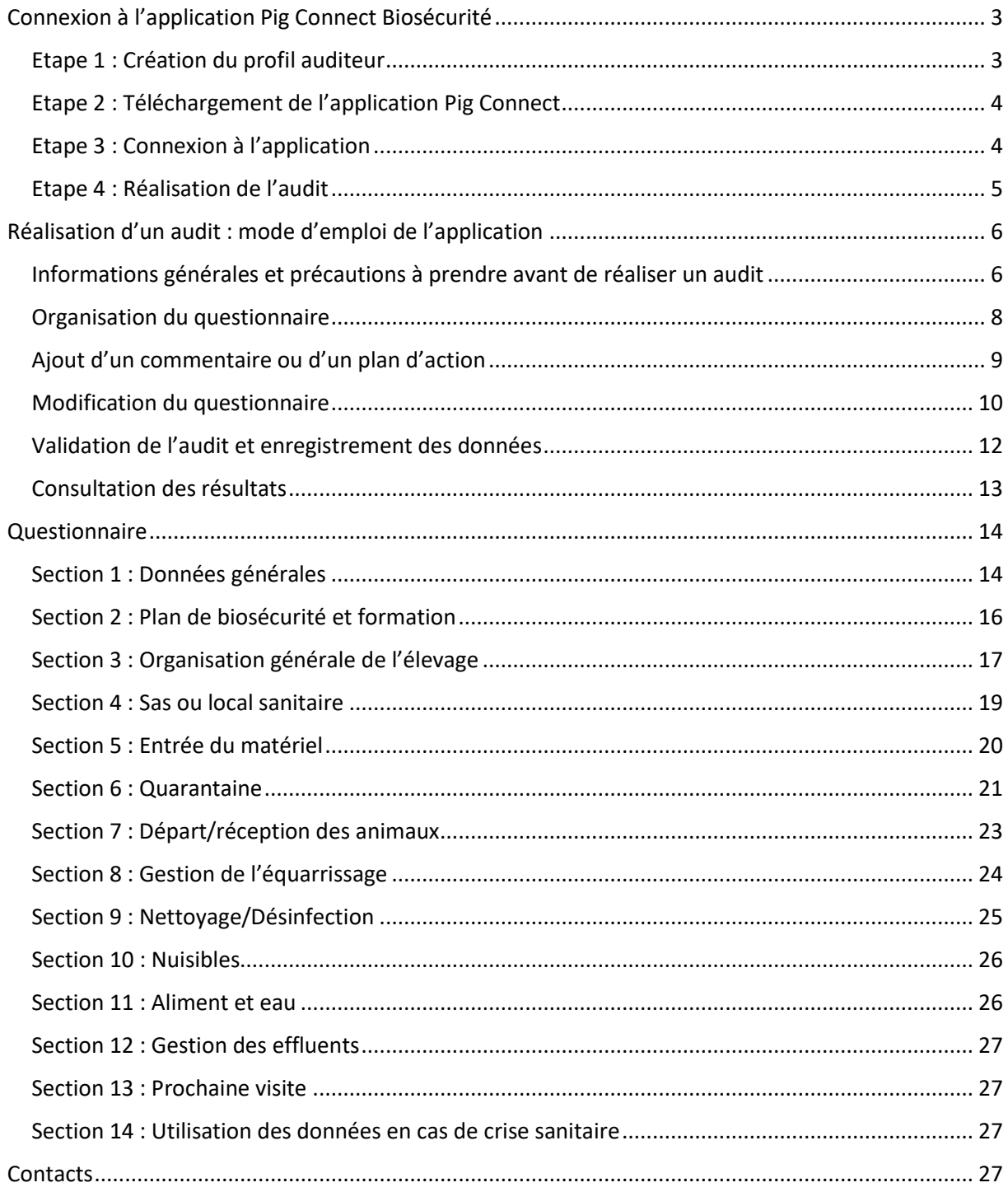

# <span id="page-2-0"></span>**Connexion à l'application Pig Connect Biosécurité**

<span id="page-2-1"></span>**Etape 1 : Création du profil auditeur**

→ Je crée mon profil auditeur sur le site web Pig Connec[t www.pigconnect.fr](http://www.pigconnect.fr/)

- **Option A** : Je suis salarié d'OP : mon OP crée mon profil ;
	- 1. Se rendre sur le site web Pig Connect [www.pigconnect.fr](http://www.pigconnect.fr/)
	- 2. Saisir les identifiants et le mot de passe de l'OP en utilisant les mêmes codes que ceux utilisés pour me connecter à BD Porc
	- 3. Une fois connecté, cliquer sur l'onglet « Gestion » puis « Gestion des auditeurs ».

L'OP peut alors créer des profils auditeurs. Il s'agit des personnes qui pourront réaliser des audits pour le compte de l'OP.

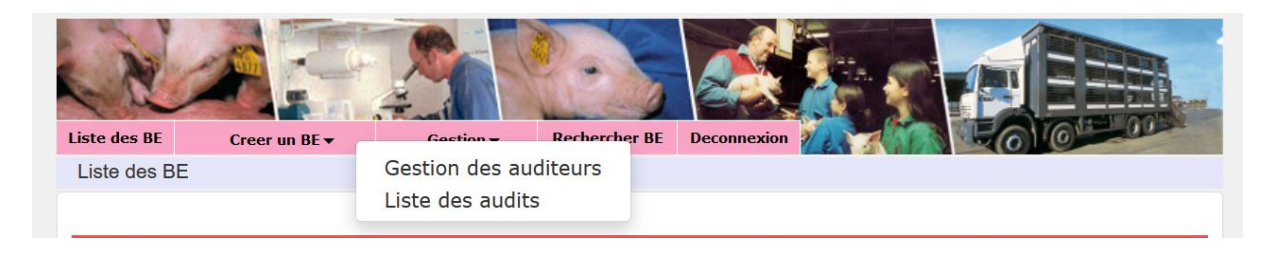

Indiquer le nom de l'auditeur, lui affecter un identifiant et un mot de passe (au choix de l'OP) et cliquer sur « Valider ». Le message suivant s'affiche alors « création de l'auditeur OK ».

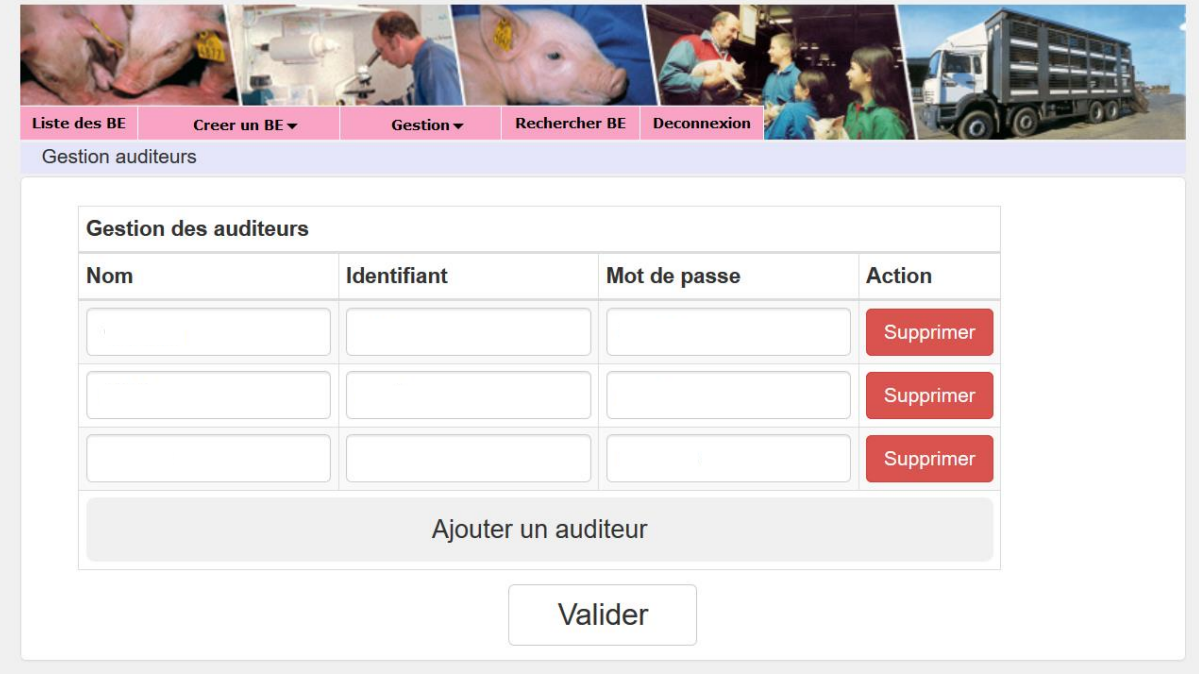

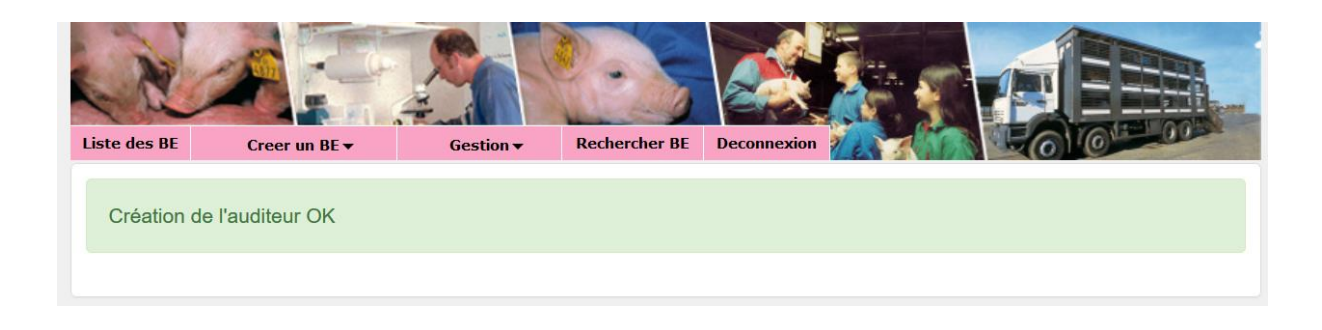

 **Option B** : Je suis auditeur indépendant (vétérinaire, expert biosécurité et salarié d'autres structures) : je fais une demande d'ouverture de profil auditeur à l'ANSP par mail [ansp@ansporc.fr](mailto:ansp@ansporc.fr) L'ANSP me transmet ensuite mes codes personnels de connexion à l'application Smartphone Pig Connect.

<span id="page-3-0"></span>**Etape 2 : Téléchargement de l'application Pig Connect**

Je télécharge l'appli smartphone Pig Connect sur **App Store** ou **Google Play.**

<span id="page-3-1"></span>**Etape 3 : Connexion à l'application**

Je me connecte à l'appli smartphone avec mes codes personnels transmis par mon OP ou par l'ANSP.

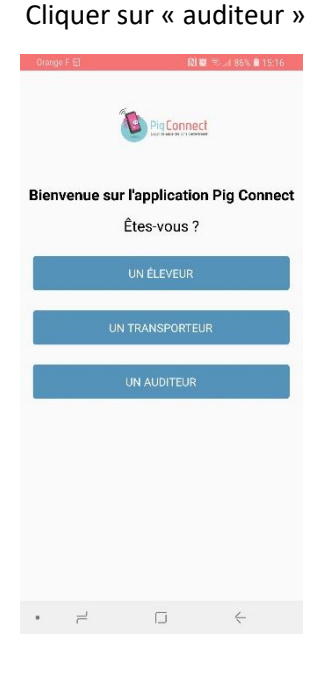

**Ecran 1** = Ecran d'accueil

### **Ecran 2** : saisir les codes transmis par mon OP ou l'ANSP

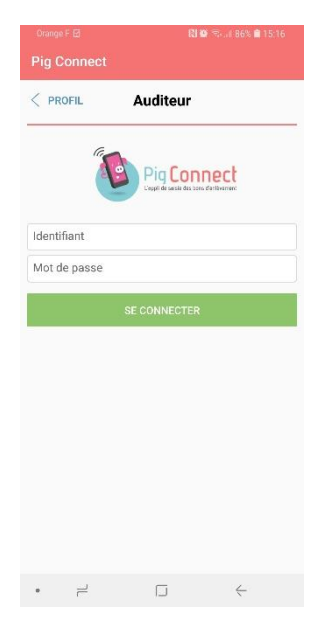

### <span id="page-4-0"></span>**Etape 4 : Réalisation de l'audit**

Je réalise l'audit.

# **Ecran 3** : cliquer sur « ajouter un audit »

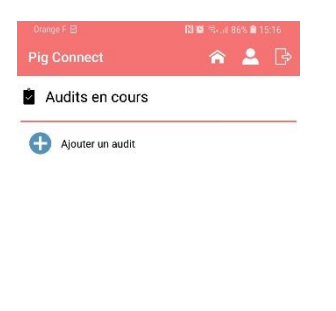

# **Ecran 4** : sélectionner le questionnaire « Audit Pig Connect Biosécurité » *Sélectionner la dernière version*

 $\begin{array}{cccccccccccccc} \star & \star & \star & \star & \cdots & \star & \cdots \end{array}$ 

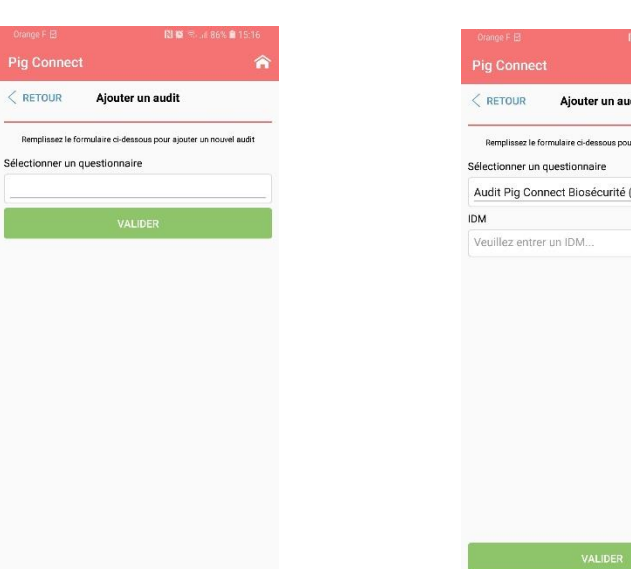

# **Ecran 5** : saisir l'IDM du site audité

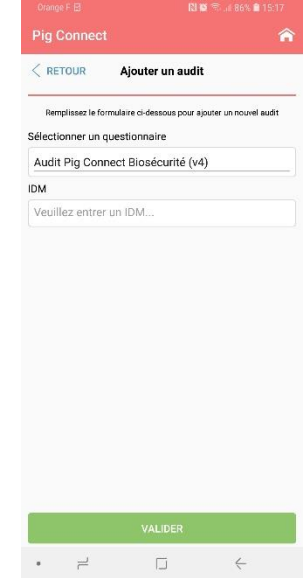

### **Ecran 6** : cliquer sur la vignette de l'éleveur audité

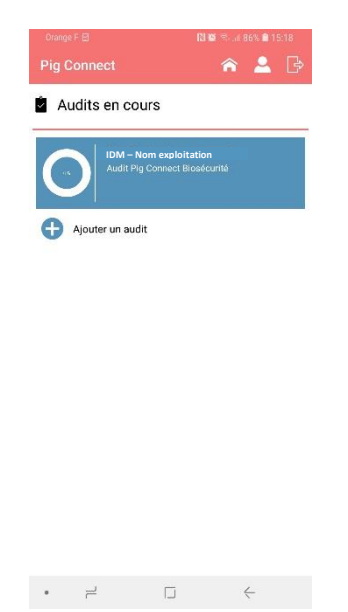

## **Ecran 7** : cliquer sur « saisie du questionnaire » pour démarrer l'audit

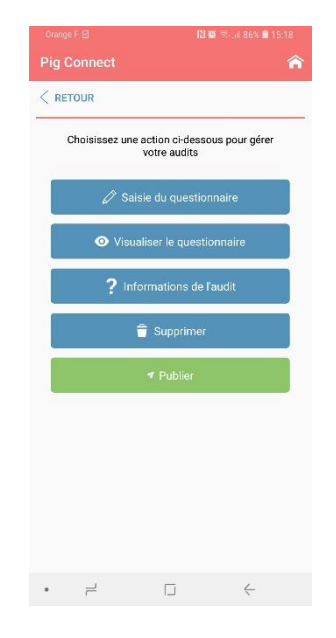

# <span id="page-5-0"></span>**Réalisation d'un audit : mode d'emploi de l'application**

Le menu principal de l'audit permet de naviguer dans le questionnaire et de réaliser différentes actions :

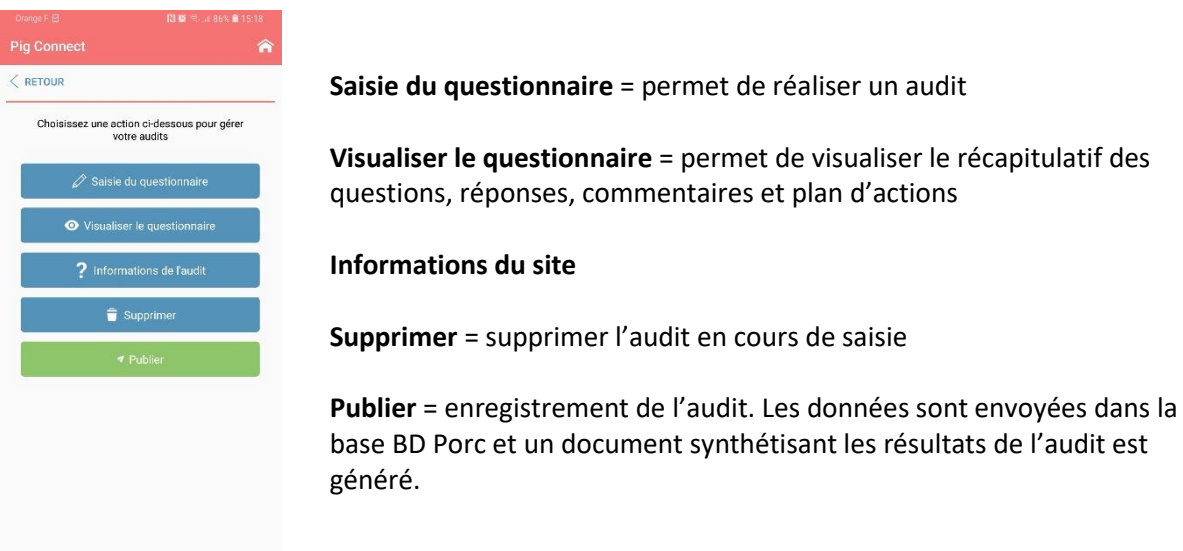

Tant que l'auditeur n'a pas cliqué sur le bouton « publier », l'audit reste visible dans l'onglet « audits en cours » et reste ainsi modifiable.

<span id="page-5-1"></span>**Informations générales et précautions à prendre avant de réaliser un audit**

### **Saisie des réponses aux questions de type « texte »**

Pour qu'une réponse de type « texte » soit validée, il est nécessaire de cliquer sur le bouton « valider ». Cliquer sur le bouton « suivant » ne valide pas la question.

Sur certains smartphones, l'ouverture du clavier alphanumérique masque le bouton « valider ». → Penser à fermer votre clavier et à valider la réponse.

### **•** Barre de progression

 $\begin{array}{ccccccccccccccccc} \ast & \rightarrow & \rightarrow & \mathbb{C} & \mathbb{C} & \mathbb{$ 

Des barres de progression permettent de visualiser rapidement si des questions sont restées sans réponse.

Une barre de progression générale est visible sur l'écran d'accueil au niveau de la vignette de l'éleveur et des barres de progression par catégorie sont visibles dans le menu « visualiser le questionnaire ».

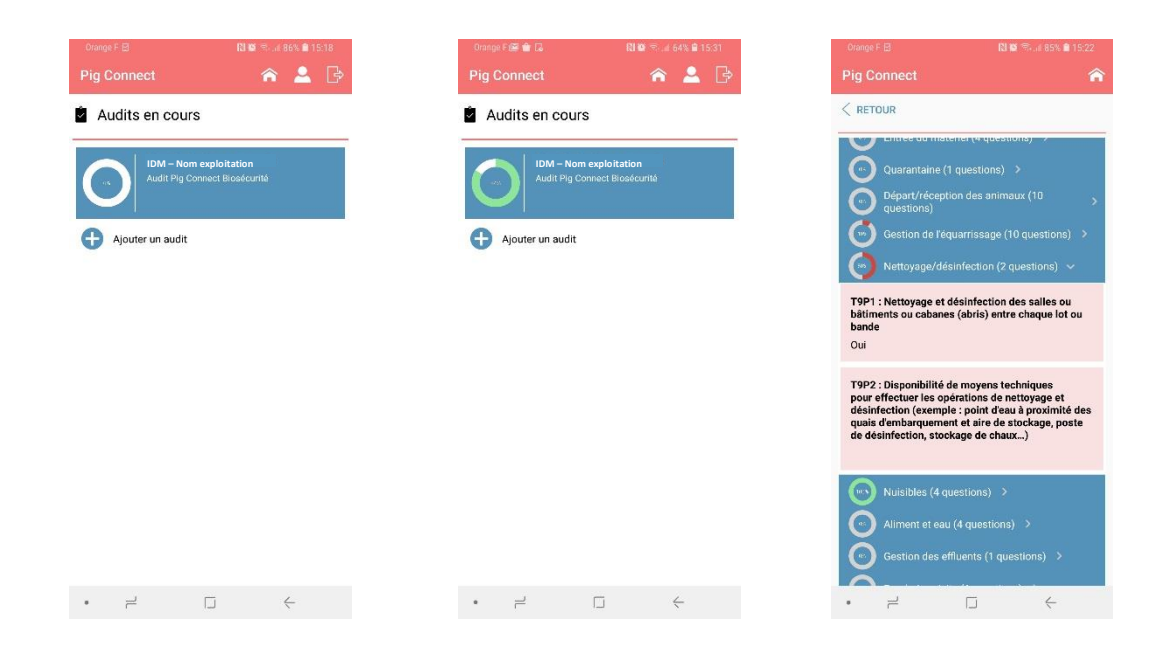

### **Conformité et non-conformité des réponses**

Pour chaque question notée, il y a deux ou trois modalités de réponse : Conforme / Non-conforme / Non concerné.

Certaines questions peuvent avoir plusieurs réponses conformes et plusieurs réponses non-conformes (pour plus de détail, voir le chapitre « questionnaire » ci-dessous).

Si dans certains cas, l'auditeur considère que la situation n'est pas parfaitement conforme, il faut sélectionner la réponse non-conforme.

Des précisions peuvent ensuite être apportées en cliquant sur l'icône « commentaire ».

*Exemple :* le quai d'embarquement est en cours de réalisation. Au moment de l'audit, la situation observée n'est pas conforme. Il faut alors sélectionner la réponse non-conforme et préciser en commentaire que les travaux sont cours.

Lors d'une prochaine visite, cette réponse pourra être corrigée et mise à jour.

### **Réaliser un audit en mode déconnecté :**

Il est possible de réaliser l'audit sans être connecté à internet.

Attention, les étapes suivantes doivent impérativement être réalisées en étant connecté à internet :

- Connexion à l'application avec les codes « auditeur »
- Saisie de l'IDM pour lesquels un audit va être réalisé sans connexion à internet.

La publication des résultats pourra se faire uniquement en mode connecté.

### **Protection des données**

Au moment de l'enregistrement de l'audit, après avoir cliqué sur le bouton « publier », le message suivant s'affiche : En cliquant sur « OUI », vous consentez à ce que les données recueillies dans cet audit soient enregistrées dans BD Porc à des fins d'accompagnement des éleveurs dans la mise en conformité vis-à-vis de la réglementation. Ces données seront traitées de manière confidentielle et aucune donnée individuelle ne sera rendue publique.

- Si vous cliquez sur « OUI », les données sont enregistrées dans BD Porc et les résultats de l'audit sont consultables sur le site internet Pig Connect (voir paragraphe ci-dessous)
- Si vous cliquez sur « NON », les données ne sont pas enregistrées et l'audit n'est pas validé. Les résultats ne sont pas consultables.

→ Si un éleveur ne souhaite pas que ses données soient enregistrées dans BD Porc, il ne faut pas **utiliser l'application pour réaliser son audit.**

A la fin de l'audit, une question est posée sur l'utilisation des données en cas de crise sanitaire : **En cas de crise sanitaire et si votre exploitation est située en zone réglementée, acceptez-vous que les données saisies dans cet audit soient transmises à l'administration française ?** Oui/Non

Il est rappelé qu'en cas de crise sanitaire, des visites obligatoires de l'administration auront lieu dans les exploitations situées dans la zone réglementée définie, sur la base de la grille d'audit officielle de la DGAl.

Si l'éleveur donne son accord, la transmission des données de l'audit Pig Connect Biosécurité à l'administration permettrait de prioriser les visites obligatoires de l'administration et ainsi éviterait de bloquer les mouvements d'animaux. Il est également rappelé que ces données ne seront pas utilisées pour sanctionner les éleveurs.

### **Si l'éleveur répond « Non », aucune donnée ne sera transmise à l'administration.**

### **Aide**

Des précisions quant à la question posée sont parfois disponibles en cliquant sur l'icône suivante :

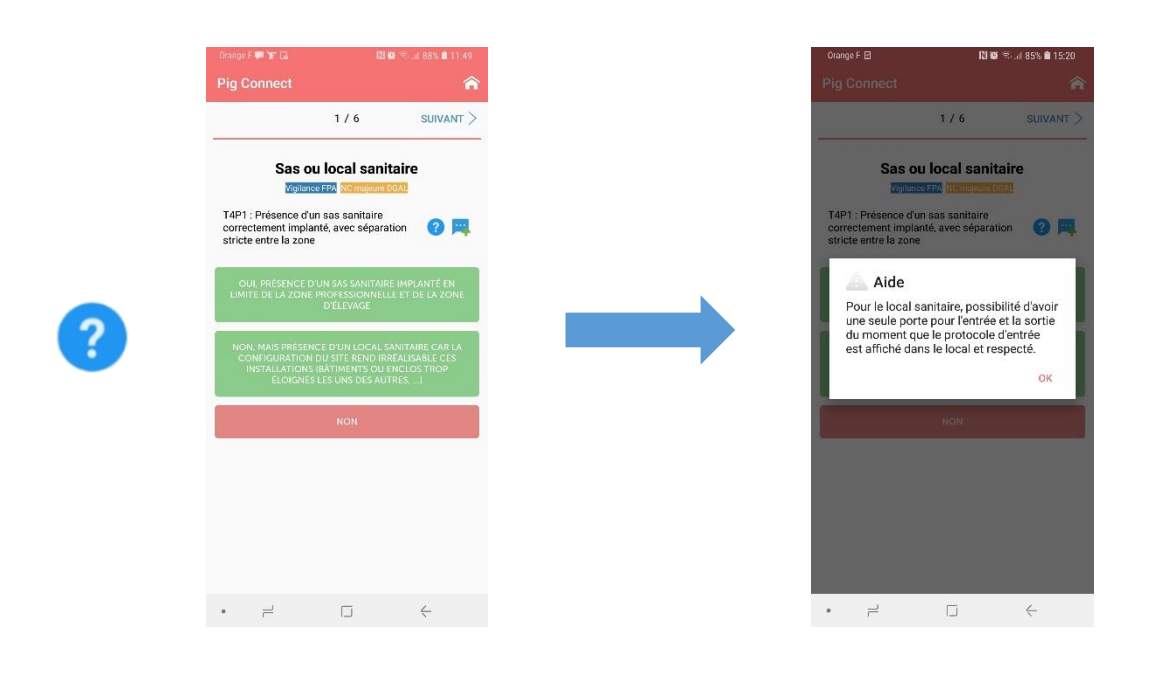

### <span id="page-7-0"></span>**Organisation du questionnaire**

### **Le questionnaire est composé de 14 sections :**

- Section 1 : données générales
- Sections 2 à 12 : sections relatives à la réglementation sur la biosécurité en élevage
- Section 13 : prochaine visite
- Section 14 : utilisation des données en cas de crise sanitaire

Toutes les questions des sections 2 à 12 (excepté les questions T2P3, T2P4 et T6P1) se verront attribuer :

- 1 point si la réponse est conforme
- 0 point si la réponse est non-conforme.

### **Il y a au total 69 questions notées.**

- Si l'éleveur n'est pas concerné par la section « Plan de formation et biosécurité », sa note sera sur **66.**
- Si l'éleveur n'est pas concerné par la section « quarantaine », sa note sera sur **58**.
- Si l'éleveur n'est concerné ni par la section « Plan de formation et biosécurité », ni par la section « quarantaine », sa note sera sur **55.**

Seules deux questions sont obligatoires : T1P15 et T14P1.

Pour les autres questions, il est possible de valider le questionnaire et donc de publier les résultats même si des questions sont sans réponse.

<span id="page-8-0"></span>**Ajout d'un commentaire ou d'un plan d'action**

A chaque question, présence d'une icône pour ajouter un commentaire

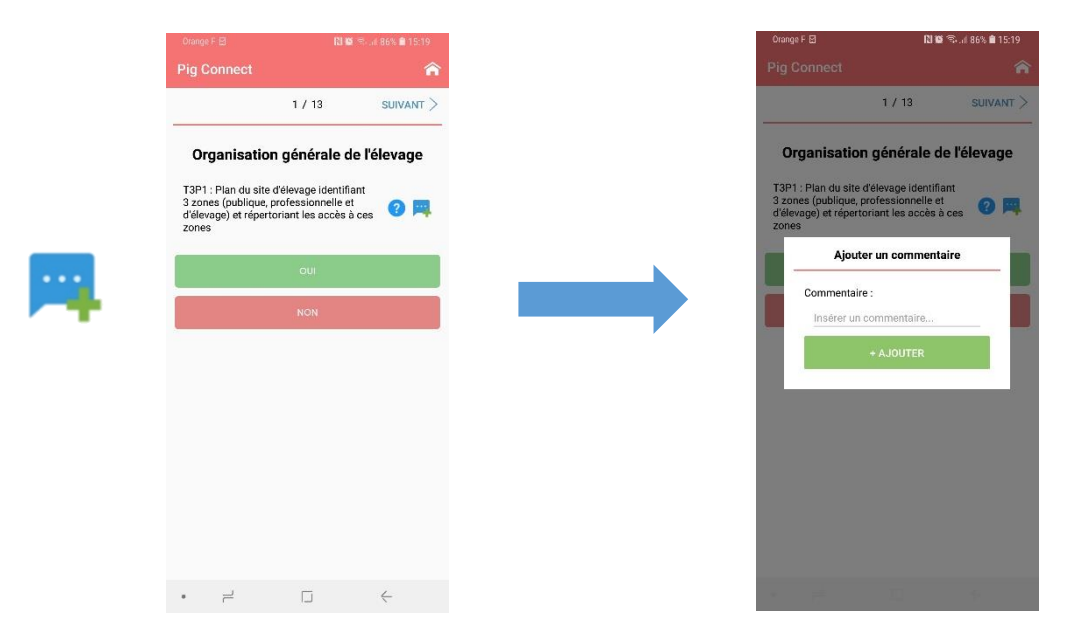

A chaque question « notée », si la réponse sélectionnée est non-conforme, l'appli vous propose de saisir un plan d'action, c'est-à-dire une action corrective à mettre en place, précisé par une échéance à respecter.

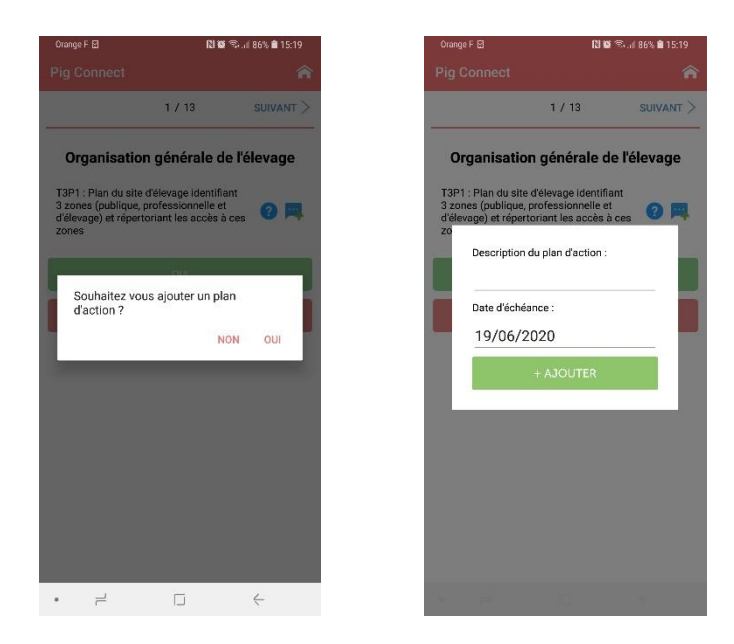

Pour les questions du type « cases à cocher », c'est-à-dire les questions pour lesquelles plusieurs réponses sont possibles ou celles pour lesquelles toutes les cases doivent être cochées pour être conformes, le message vous proposant d'ajouter un plan d'action ne s'affiche pas systématiquement.

Dans ce cas, il suffit de cliquer sur l'icône suivante :

 $\sqrt{2}$ 

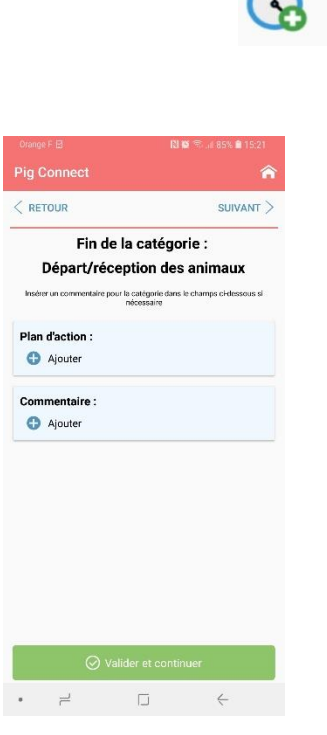

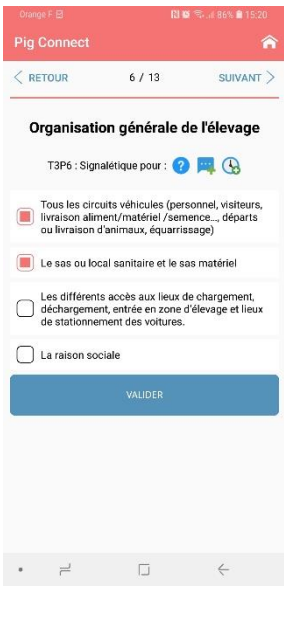

A la fin de chaque section, possibilité d'ajouter : - Un commentaire général

- Un plan d'actions complémentaire (en supplément de ce qui a été indiqué au niveau de chaque question)

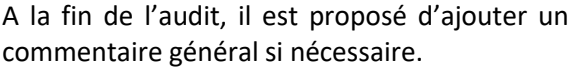

En cliquant sur « terminer », vous retournez sur le menu d'accueil.

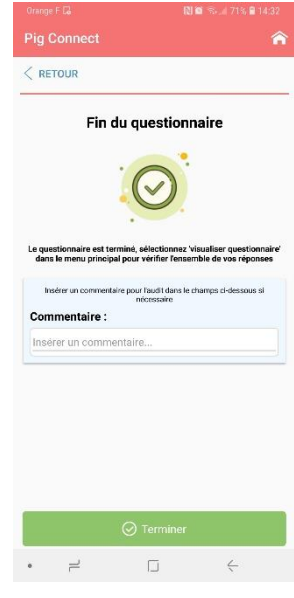

<span id="page-9-0"></span>**Modification du questionnaire**

A tout moment de l'audit (une fois l'audit terminé ou pendant la saisie de l'audit), il est possible de retourner sur **l'écran d'accueil** pour **modifier/compléter les réponses** apportées ou **visualiser un**  **récapitulatif des réponses, des commentaires et des plans d'actions saisis**, en cliquant sur l'icône suivante :

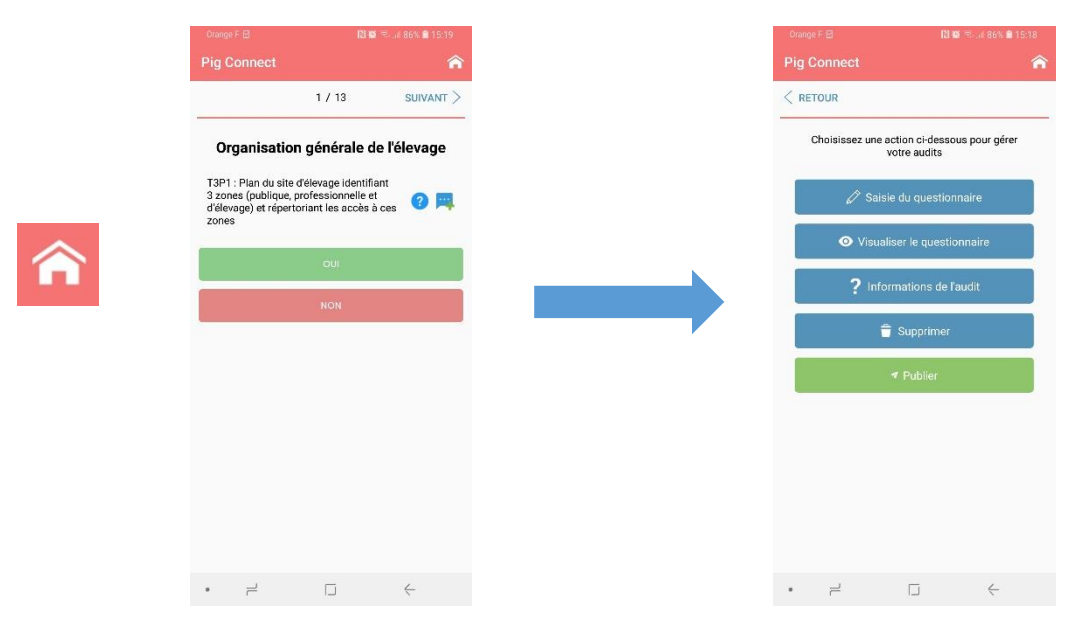

Pour modifier les réponses apportées ou visualiser un récapitulatif de ce qui a été saisi, cliquer sur « visualiser le questionnaire » :

**O** Visualiser le questionnaire

L'écran suivant s'affiche alors :

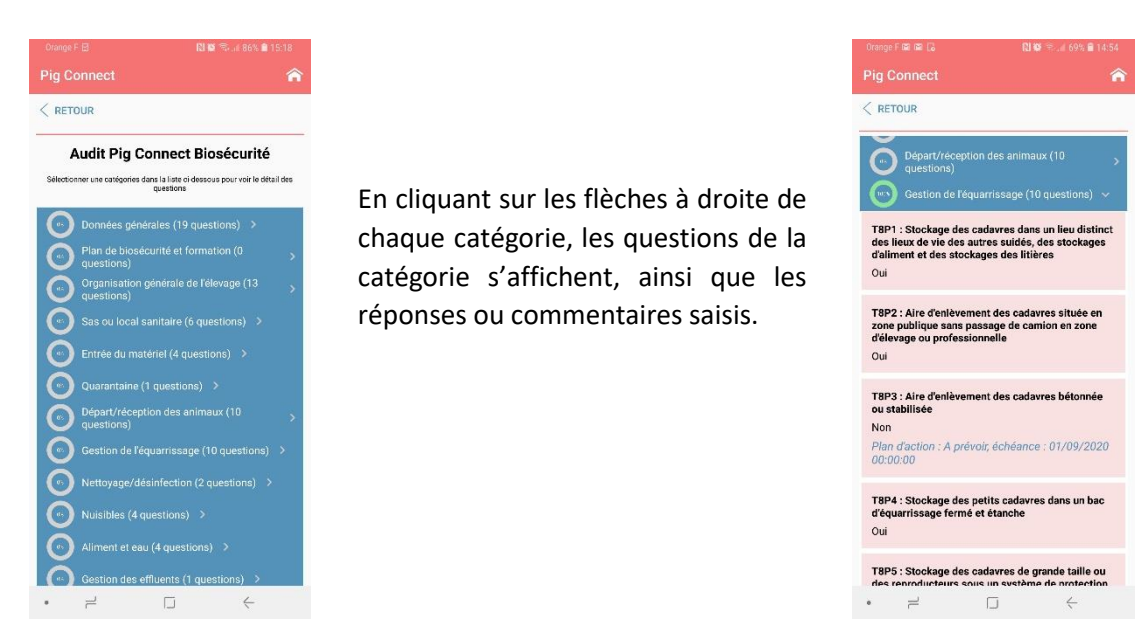

Pour modifier ou compléter une réponse, cliquer sur la question que vous souhaitez modifier.

Si une réponse a déjà été saisie, l'écran suivant s'affiche :

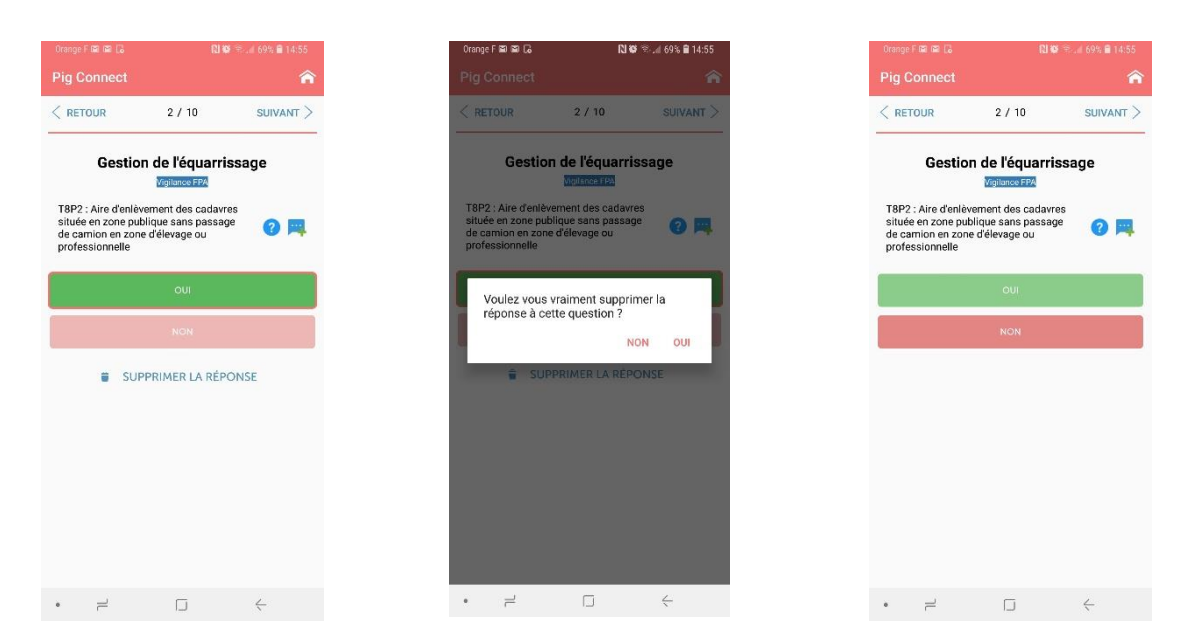

Cliquer sur « supprimer la réponse ». La question suivante s'affiche alors : « Voulez-vous vraiment supprimer la réponse à cette question ? ». Cliquer sur « OUI ». Vous pouvez ensuite de nouveau répondre à la question.

**Ce bouton « visualiser le questionnaire » est très utile pour naviguer facilement dans le questionnaire et éviter de cliquer de nombreuses fois sur le bouton « suivant ».**

<span id="page-11-0"></span>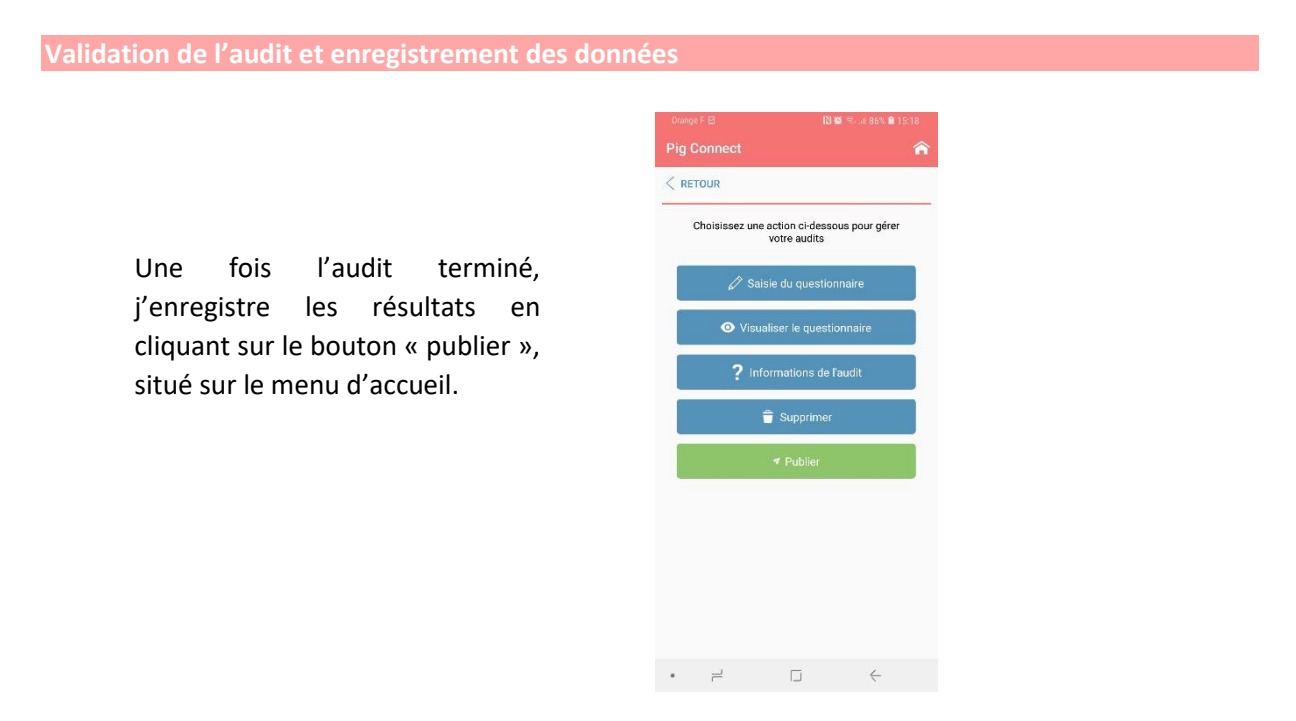

Les données saisies sont alors enregistrées dans la base de données nationale de la filière porcine, BD Porc et un document synthétisant les résultats de l'audit est généré.

Après avoir cliqué sur « publier », le message suivant s'affiche :

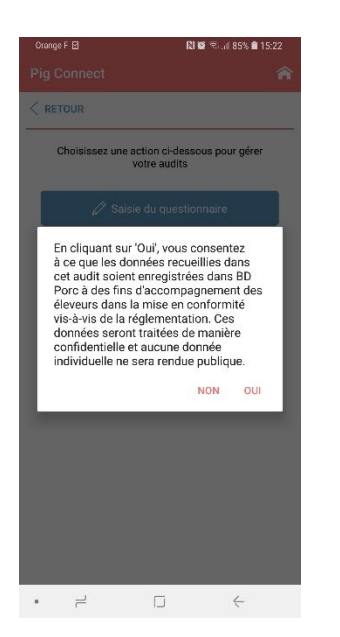

En cliquant sur « OUI », vous consentez à ce que les données recueillies dans cet audit soient enregistrées dans BD Porc à des fins d'accompagnement des éleveurs dans la mise en conformité vis-à-vis de la réglementation.

Ces données seront traitées de manière confidentielle et aucune donnée individuelle ne sera rendue publique.

**NON** OUI

- Si vous cliquez sur **« OUI »,** les données sont enregistrées dans BD Porc et les résultats de l'audit sont consultables sur le site internet Pig Connect (voir paragraphe ci-dessous)
- Si vous cliquez sur **« NON »,** les données ne sont pas enregistrées et l'audit n'est pas validé. Les résultats ne sont pas consultables.

 **Si un éleveur ne souhaite pas que ses données soient enregistrées dans BD Porc, il ne faut pas utiliser l'application pour réaliser son audit.**

> Après avoir répondu à la question sur la protection des données, un message de confirmation s'affiche :

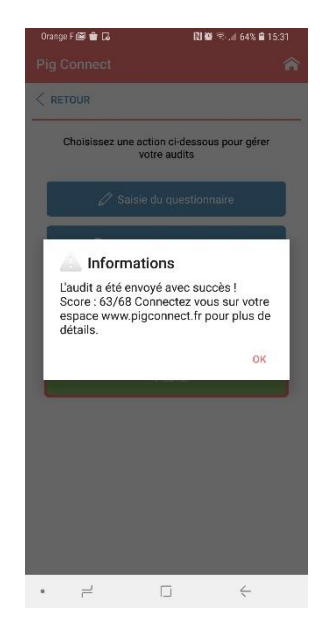

### <span id="page-12-0"></span>**Consultation des résultats**

Je me connecte au site internet Pig Connect [www.pigconnect.fr](http://www.pigconnect.fr/) avec mes codes personnels de connexion pour visualiser les résultats des audits que j'ai réalisés.

Dans « Résultats d'audits », les audits réalisés s'affichent et vous pouvez cliquer sur le bouton « PDF » pour visualiser le document présentant les résultats de l'audit.

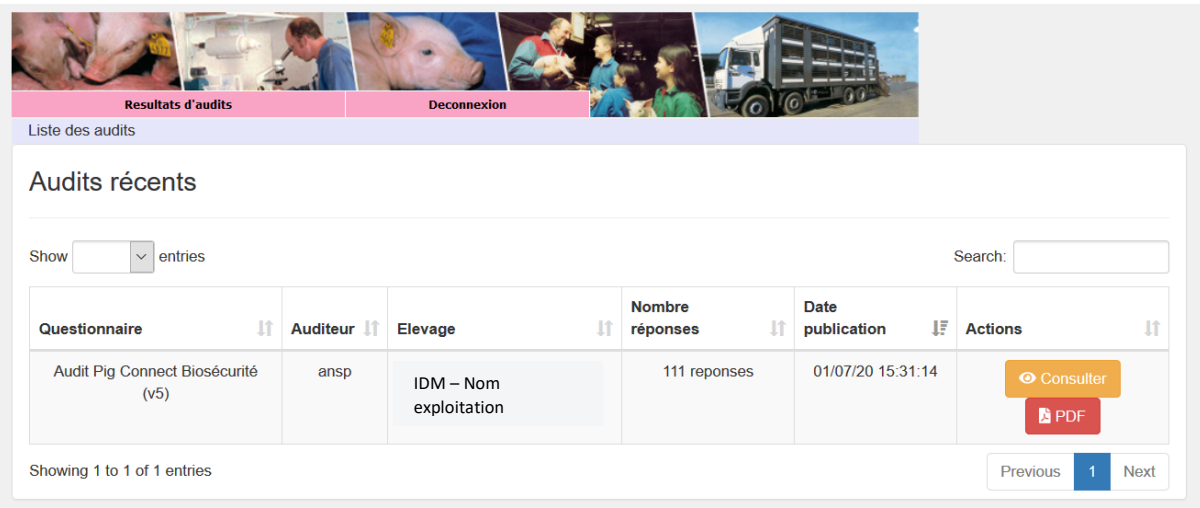

Pour les OP, cliquer sur le bouton « Gestion » puis « liste des audits » pour visualiser l'ensemble des audits réalisés auprès des adhérents de l'OP.

# <span id="page-13-0"></span>**Questionnaire**

<span id="page-13-1"></span>**Section 1 : Données générales**

**T1P1** : Qui est l'auditeur

- o Vétérinaire
- o Technicien
- o Autre : …………….
- **T1P2** : NOM et Prénom de l'auditeur : ………….
- **T1P3** : NOM de la structure employant l'auditeur : …………….
- **T1P4** : Coordonnées e-mail de l'auditeur : ……………………
- **T1P5** : Coordonnées téléphoniques de l'auditeur : …………………
- **T1P6** : NOM et Prénom du vétérinaire sanitaire de l'élevage : ……………
- **T1P7** : N° national ordinal du vétérinaire sanitaire de l'élevage : …………………
- **T1P8** : NOM du cabinet du vétérinaire sanitaire de l'élevage : ………………
- **T1P9** : Numéro d'ordre du cabinet du vétérinaire sanitaire de l'élevage : …………….

**T1P10 :** Le vétérinaire traitant de l'élevage est-il le même que le vétérinaire sanitaire ?

- o Oui
- o Non
- Si Non, les questions T1P11 à T1P14 s'affichent

**T1P11** : NOM et Prénom du vétérinaire traitant de l'élevage : …………………..

*Si plusieurs vétérinaires traitants, indiquer le « principal »*

**T1P12** : N° national ordinal du vétérinaire traitant de l'élevage : ……………………

**T1P13** : NOM du cabinet du vétérinaire traitant de l'élevage : …………………

**T1P14 :** Numéro d'ordre du cabinet du vétérinaire traitant de l'élevage : …………….

### **T1P15** : Type de production

### Question obligatoire

- o Production de rente = animaux commercialisés
- o Production non commerciale ou familiale (= consommation personnelle)
- o Sélection
- o Multiplication
- o Centre d'insémination
- o Hors animaux de rentre (=animaux non consommés)
- o Autre

### **T1P16** : Type d'élevage :

- o Elevage de porcs
- o Elevage de sangliers

### **T1P17** : Mode d'élevage

### *Cocher les cases correspondantes*

- $\Box$  Tous les ateliers de mon site sont en bâtiment
- $\Box$  atelier plein-air : naissage < 4 semaines
- $\Box$  atelier plein-air : naissage >= 4 semaines
- $\Box$  atelier plein-air : truies gestantes
- atelier plein-air : Post-sevrage
- □ atelier plein-air : Engraissement
- atelier plein-air : quarantaine

### **T1P18** : Type de bâtiments

### *Cocher les cases correspondantes*

- Elevage de suidés domestiques en bâtiments fermés strictement
- Elevage de suidés domestiques en bâtiments avec des ouvertures extérieures à hauteur des animaux : courettes fermées, stabulation avec barrières ajourées
- $\Box$  Elevage de suidés domestiques plein-air avec des bâtiments, cabanes ou abris permettant un confinement permanent si nécessaire
- Elevage de suidés domestiques plein-air avec des bâtiments, cabanes ou abris ne permettant pas le confinement permanent

**T1P19** : Nombre de personnes travaillant sur le site : ………………..

*Ces réponses ne seront consultables qu'en cas de crise sanitaire*

**T1P20** : Nombre de salariés permanents dans l'élevage : ………………. *Ces réponses ne seront consultables qu'en cas de crise sanitaire*

## **T1P21** : L'éleveur et/ou les salariés de l'élevage sont chasseurs ?

*Ces réponses ne seront consultables qu'en cas de crise sanitaire*

- o Oui
- o Non

# **T1P22** : Personnel en contact avec d'autres élevages de porcs ?

*Ces réponses ne seront consultables qu'en cas de crise sanitaire*

- o Oui
- o Non

**T1P23** : Si oui, IDM des élevages : …………

*Ces réponses ne seront consultables qu'en cas de crise sanitaire*

### **T1P24** : Personnel en contact avec des élevages de sangliers ?

*Ces réponses ne seront consultables qu'en cas de crise sanitaire*

- o Oui
- o Non

**T1P25** : Si oui, IDM des élevages : ……………..

*Ces réponses ne seront consultables qu'en cas de crise sanitaire*

<span id="page-15-0"></span>**Section 2 : Plan de biosécurité et formation**

Affichage de cette section uniquement si « production de rente » ou « sélection » ou « multiplication » ou « centre d'insémination » sélectionnés à la question T1P15

**T2P1** : Plan de biosécurité complet (14 éléments demandés par la réglementation présents, renseignés et tenus à jour) :

**NC majeure DGAL**

### *La réponse est conforme si toutes les cases sont cochées.*

- $\Box$  Le plan de circulation incluant la délimitation des 3 zones : publique, professionnelle et d'élevage et des aires de stationnement et les sens de circulation.
- $\Box$  La liste tenue à jour des fournisseurs réguliers de l'exploitation : aliment, reproducteurs, porcelets, semence, matériel…avec leur fréquence de livraison
- $\Box$  La liste tenue à jour des personnes travaillant dans l'exploitation et des intervenants réguliers en précisant leurs fonctions.
- □ Le nom des vétérinaires (ou cabinets vétérinaires traitants et sanitaires)
- Le plan de gestion des flux (circuits entrants et sortants des animaux, des personnes, du matériel, des intrants, des cadavres, des produits et des sous-produits animaux)
- $\Box$  Le plan de nettoyage-désinfection pour les différents secteurs de la zone d'élevage comprenant les protocoles, les produits désinfectants ainsi que les fréquences de nettoyage et de désinfection.
- $\Box$  Le plan de gestion des sous-produits animaux.
- $\Box$  Le plan de lutte contre les nuisibles
- $\Box$  Le plan de protection vis-à-vis des sangliers sauvages pour les exploitations avec passage extérieur entre les bâtiments, ou en bâtiment semi ouvert ou plein-air
- $\Box$  Le nom du référent en charge de la biosécurité et les attestations de formation à la biosécurité aux bonnes pratiques d'hygiène (attestations de suivi). Délai application
- Le plan de biosécurité signé par l'ensemble des personnels permanents et temporaires
- $\Box$  Le cahier d'émargement avec l'ensemble des intervenants extérieurs indiquant date et objet de l'intervention.
- $\Box$  La tracabilité des flux d'animaux à l'intérieur de l'exploitation (déclarations de mise en place, enregistrements de l'origine et de la destination).
- $\Box$  Les mesures spécifiques de biosécurité prises par le personnel chargé de la manipulation des cadavres au sein de l'exploitation

**T2P2** : Référent biosécurité désigné et formé

### **NC majeure DGAL**

*L'éleveur doit pouvoir présenter l'attestation de formation.*

- o Oui
- o Non

**T2P3** : NOM et Prénom du référent biosécurité désigné : ……………………

**T2P4** : Date de formation : .../.../….

### **T2P5** : Réalisation des formations internes en biosécurité

*L'éleveur doit pouvoir présenter le registre des formations internes dispensées par le référent en charge de la biosécurité.*

- o Oui, les membres du personnel permanent ont reçu une formation interne par le référent en charge de la biosécurité et les personnels temporaires ont été sensibilisés
- o Non
- o Non concerné car élevage sans personnel

<span id="page-16-0"></span>**Section 3 : Organisation générale de l'élevage**

**T3P1** : Plan du site d'élevage identifiant 3 zones (publique, professionnelle et d'élevage) et répertoriant les accès à ces zones

- o Oui
- o Non

**T3P2** : Protection de la zone professionnelle en cas de passage en zone réglementée vis-à-vis d'un danger sanitaire réglementé lorsque la situation de l'élevage le permet.

### **Vigilance FPA**

*Ce point est obligatoire uniquement si l'exploitation se situe dans une zone réglementée*

- o Oui
- o Non
- o Non applicable

**T3P3** : Délimitation de la zone d'élevage et protection contre les suidés sauvages : Zone d'élevage physiquement délimitée empêchant tout contact entre les suidés domestiques et suidés sauvages (murs et parois des bâtiments, murets ou clôtures pour les transferts hommes ou animaux entre bâtiments, clôtures respectant la réglementation pour les parcs plein-air)

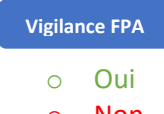

**T3P4** : Accès à la zone professionnelle physiquement délimités et fermés (portails, chaine) afin de limiter l'entrée des véhicules

- o Oui
- o Non, mais présence d'un marquage signalant l'accès en zone professionnelle et d'un panneau indiquant cet accès
- o Non

### **T3P5** : Parking visiteurs situé dans la zone publique

- o Oui
- o Non, la configuration du site ne le permet pas mais existence d'une zone dédiée en zone professionnelle et éloignée de la zone d'élevage
- o Non

### **T3P6** : Signalétique pour :

### *La réponse est conforme si toutes les cases sont cochées.*

- Tous les circuits véhicules (personnel, visiteurs, livraison aliment/matériel /semence…, départs ou livraison d'animaux, équarrissage)
- $\Box$  Le sas ou local sanitaire et le sas matériel
- □ Les différents accès aux lieux de chargement, déchargement, entrée en zone d'élevage et lieux de stationnement des voitures.
- $\Box$  la raison sociale

**T3P7** : Seuls les personnes et les véhicules autorisés par l'exploitant et indispensables au fonctionnement de l'exploitation pénètrent sur le site d'exploitation

- o Oui
- o Non

### **T3P8** : Passage d'hommes en tenue d'élevage à l'extérieur des bâtiments

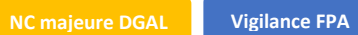

- o Non
- o Oui uniquement dans des couloirs protégés par des murets ou des clôtures « étanches au suidés sauvages » d'une hauteur minimale de 1,3 m en zone d'élevage pour éviter tout passage de suidés sauvages ou de véhicules (zone d'élevage élargie),
- o Oui, en zone professionnelle, uniquement pour les transferts directs entre 2 bâtiments d'élevage/enclos ou entre le local sanitaire et un bâtiment d'élevage/enclos, avec changement de bottes/surbottes à l'entrée de chaque bâtiment ou enclos
- o Oui, sans aucune mesure spécifique

### **T3P9** : Passage d'animaux à l'extérieur des bâtiments

### **NC majeure DGAL Vigilance FPA**

o Non

- o Oui uniquement dans des couloirs protégés par des murets ou des clôtures « étanches aux suidés sauvages » d'une hauteur minimale de 1,3 m en zone d'élevage pour éviter tout passage de sangliers
- o Oui si passage bétonné/stabilisé avec mesures de désinfection avant et après le passage des animaux
- o Oui avec transfert par bétaillère nettoyée-désinfectée
- o Oui, en utilisant plusieurs précautions parmi celles listées ci-dessus (couloirs protégés, passage bétonné/stabilisé et N/D, transfert par bétaillère N/D)

### o Oui, sans aucune mesure spécifique

### **T3P10** : Accès au silo d'aliment :

- o Silo en zone d'élevage : le chauffeur peut ouvrir le silo sans pénétrer dans la zone d'élevage
- o Silo en zone professionnelle : l'éleveur prend des précautions pour accéder au silo (bottes, tenues, mains)
- o Silo en zone professionnelle : aucune précaution prise par l'éleveur pour accéder au silo

### **T3P11** : Accès à la zone de réception des matières premières :

- o Zone de réception des matières premières en zone professionnelle sans que le camion ou le chauffeur ne pénètre dans la zone d'élevage et FAF en zone d'élevage
- o La zone de réception des matières premières et /ou la FAF sont en zone professionnelle et précautions prises par l'éleveur pour y accéder (bottes, tenues, mains)
- o La zone de réception des matières premières et /ou la FAF sont en zone professionnelle et aucune précautions prises par l'éleveur pour y accéder (bottes, tenues, mains)
- o Non concerné

**T3P12** : Nourrissage des suidés domestiques à partir de déchets de cuisine et de table

**NC majeure DGAL**

- o Non
- o Oui

**T3P13** : Séparation des suidés commerciaux élevés de tout suidé non commercial :

- o Oui
- o Non
- o Non concerné

<span id="page-18-0"></span>**Section 4 : Sas ou local sanitaire**

**T4P1** : Présence d'un sas sanitaire correctement implanté, avec séparation stricte entre la zone "professionnelle" dite "sale" et la zone "d'élevage" dite "propre".

**Vigilance FPA NC majeure DGAL**

*Pour le local sanitaire, possibilité d'avoir une seule porte pour l'entrée et la sortie du moment que le protocole d'entrée est affiché dans le local et respecté.*

- o Oui, présence d'un sas sanitaire implanté en limite de la zone professionnelle et de la zone d'élevage
- o Non, mais présence d'un local sanitaire car la configuration du site rend irréalisable ces installations (bâtiments ou enclos trop éloignés les uns des autres, ...)
- o Non

**T4P2** : Présence d'un système permettant le lavage des mains (eau + savon + essuie-mains) entre les 2 zones du sas sanitaire ou du local sanitaire

o Oui o Non **NC majeure DGAL** **T4P3** : Passage obligatoire (personnel et visiteurs) dans le sas ou le local sanitaire pour entrer dans la zone d'élevage

- o Oui
- o Non

**T4P4** : Registre des entrées avec émargement de tous les visiteurs pénétrant dans la zone d'élevage

- o Oui
- o Non

**T4P5** : Registre des entrées avec attestation sur l'honneur indiquant ne pas avoir été en contact avec des suidés domestiques ou sauvages en zone réglementée depuis au moins 2 nuits (dérogation pour les vétérinaires et techniciens d'élevages)

- o Oui
- o Non

**T4P6** : Fourniture de tenues d'élevage propres pour les visiteurs extérieurs

- o Oui, cottes/surcottes et bottes/surbottes
- o Non

### *Si sas sanitaire (par rapport à la réponse à la question T4P1) :*

**T4P7** : Procédure d'entrée dans le sas sanitaire selon le principe de la marche en avant affichée et respectée :

**NC majeure DGAL**

### *La réponse est conforme si toutes les cases sont cochées.*

- dépôt des chaussures et vêtements extérieurs en zone « professionnelle » ou « externe » du sas
- aucune tenue ou chaussure extérieures déposées en zone « d'élevage » ou « interne » du sas
- □ lavage des mains et séchage,
- revêtir en zone « d'élevage » ou « interne » du sas la tenue spécifique à la zone d'élevage et les chaussures ou bottes/surbottes dédiées
- □ entrée en zone d'élevage.

### Si local sanitaire *(par rapport à la réponse à la question T4P1) :*

**T4P8** : Procédure d'entrée dans le local sanitaire respectée :

*La réponse est conforme si toutes les cases sont cochées.*

- □ Le stockage des tenues extérieures dans le local sanitaire et séparé physiquement des tenues d'élevage
- $\Box$  le lavage et séchage des mains
- enfilement d'une tenue d'élevage ;
- $\Box$  le changement de chaussures (ou port de surbottes) avant entrée en zone d'élevage ;

<span id="page-19-0"></span>**Section 5 : Entrée du matériel**

**T5P1** : Présence d'une zone réservée pour les livraisons (matériel, semences) :

- o Oui dans la zone professionnelle
- o Oui, la partie externe ou professionnelle du sas sanitaire
- o Non, pas de zone réservée pour les livraisons

**T5P2** : Utilisation dans la zone d'élevage (dont enclos plein-air) de véhicules (remorques, tracteurs) provenant d'autres sites d'exploitation

**Vigilance FPA**

- o Non
- o Oui, le véhicule est lavé et désinfecté avant sa sortie de l'exploitation initiale et nettoyédésinfecté avant son entrée dans la zone d'élevage destinataire
- o Oui

**T5P3 :** Utilisation dans la zone d'élevage (dont enclos plein-air) de véhicules (remorques, tracteurs) provenant de la zone professionnelle du même site d'exploitation :

- o Non
- o Oui, les roues du véhicule sont lavées et désinfectées avant d'entrer dans la zone d'élevage
- o Oui, sans mesure spécifique

**T5P4** : Matériel en commun à plusieurs zones d'élevage de sites d'exploitation différents(échographes, brasseur à lisier…)

*Cet item ne concerne pas les matériels utilisés en zone professionnelle de sites d'exploitations différents mais uniquement les matériels utilisés en zone d'élevage.*

- o Non
- o Oui, matériel nettoyé-désinfecté à l'entrée et à la sortie de l'élevage ou recouvert d'une housse spécifique à l'élevage
- o Oui, sans aucune mesure spécifique

### <span id="page-20-0"></span>**Section 6 : Quarantaine**

**T6P1 :** Présence d'animaux reproducteurs sur l'exploitation :

- Oui, les reproducteurs proviennent d'autres sites d'exploitation
- Oui, je suis en auto-renouvèlement (il n'y a aucun reproducteur provenant d'autres sites d'élevage, que ces sites m'appartiennent ou pas)
- Non (exploitation de PS/E ou E)

Des questions suivantes s'affichent uniquement si la réponse « Oui, les reproducteurs proviennent d'autres sites d'exploitation » a été sélectionnée

**T6P2** : Présence d'une quarantaine pour les animaux reproducteurs (cochettes, verrats)

**NC majeure DGAL Vigilance FPA**

- o Oui
- o Non

**T6P3** : Accès des camions de livraison des reproducteurs à la quarantaine sans entrer dans la zone d'élevage

- o Oui
- o Non

### **T6P4** : Quarantaine isolée (y compris fosses et combles) des autres bâtiments de l'élevage

*Le local de quarantaine doit être situé à distance des autres bâtiments (30 à 50 mètres minimum recommandés) ou être adjacents aux autres bâtiments hébergeant des suidés mais sans communication par les combles ou fosses à lisier.*

- o Oui
- o Non

### **T6P5** : Accès des animaux à la quarantaine sans passer par un autre secteur de l'élevage

### **Vigilance FPA**

*Une communication par un couloir d'accès entre le local de quarantaine et les autres locaux d'élevage est acceptée si le couloir d'accès est nettoyé et désinfecté après le passage des reproducteurs livrés*

- o Oui
- o Non mais couloir d'accès entre le local de quarantaine et les autres locaux d'élevage nettoyé et désinfecté après le passage des reproducteurs livrés
- o Non

### **T6P6** : Quarantaine empêchant tout contact entre cochettes/verrats et suidés sauvages

- o Oui
- o Non

### **T6P7** : Passage systématique des verrats et des cochettes en quarantaine

- o Oui
- o Non

### **T6P8** : Quarantaine conduite en tout plein - tout vide

- o Oui
- o 2 lots présents simultanément, livrés à des moments différents mais introduits en même temps dans l'élevage et vide total une fois les animaux introduits en élevage
- o Non

### **T6P9** : Passage du chauffeur dans la quarantaine

### **NC majeure DGAL**

- o Le chauffeur ne pénètre pas dans la quarantaine.
- o Le chauffeur entre dans la quarantaine.

**T6P10** : Utilisation de bottes (ou surbottes), cotte et matériel spécifiques + lavage des mains ou gants jetables pour se rendre dans la quarantaine

- o Oui
- o Non

**T6P11** : Quarantaine lavée entre chaque livraison

- o Oui
- o Non

**T6P12** : Quarantaine désinfectée ou chaulée entre chaque livraison

- o Oui
- o Non

### <span id="page-22-0"></span>**Section 7 : Départ/réception des animaux**

### **T7P1** : Les camions sont contrôlés à l'entrée de l'élevage pour évaluer la qualité du nettoyage

- o Oui, contrôle visuel des camions vides sur la base d'une procédure définie par l'exploitant (vérification de l'absence de souillure à l'intérieur et à l'extérieur du véhicule)
- o Oui, contrôle documentaire sur la base d'une procédure de contrôle définie par l'exploitant (attestation de nettoyage désinfection présentée par le chauffeur du véhicule et attestant de la réalisation des opérations de N/D avant le premier chargement de la tournée)
- o Non

### **T7P2** : le chauffeur ne pénètre pas dans la zone d'élevage (couloir, salles)

### **NC majeure DGAL**

- o Le chauffeur ne pénètre pas dans la zone d'élevage
- o pour les post-sevreurs et/ou engraisseurs en bande unique, le chauffeur pénètre dans les couloirs des zones avec enclos mais ceux-ci sont nettoyés-désinfectés après chaque départ
- o Le chauffeur pénètre dans la zone d'élevage

### **T7P3** : Présence d'un quai d'embarquement pour le départ/réception des animaux ou d'une aire d'embarquement (pour les plein-air)

### **Vigilance FPA NC majeure DGAL**

- o Oui
- o Non, car exploitation de post-sevrage et/ou engraissement de suidés dont les bâtiments ou enclos fonctionnent en bande unique (tout plein - tout vide)
- o Non, car l'éleveur transporte lui-même ses propres animaux, dans son propre moyen de transport
- o Non

**T7P4** : Accès des camions au quai ou à l'aire d'embarquement sans entrer dans la zone d'élevage

- o Oui
- o Non

### **T7P5** : Présence d'une aire de stockage pour le départ/réception des animaux

### **Vigilance FPA**

- o Oui
- o Non, car exploitation de post-sevrage et/ou engraissement de suidés dont les bâtiments ou enclos fonctionnent en bande unique (tout plein - tout vide) avec N/D des couloirs internes des bâtiments après passage du chauffeur
- o Non, car le fonctionnement du quai démontre l'absence de contact entre le chauffeur et l'éleveur et existence d'une procédure affichée avec interdiction pour le chauffeur de pénétrer dans l'élevage
- o Non, car l'éleveur transporte ses suidés domestiques lui-même, dans son propre moyen de transport
- o Non

**T7P6** : Les réformes partent par un quai ou une aire d'embarquement et non par une porte donnant directement sur la zone professionnelle sans que le chauffeur ne pénètre dans la zone d'élevage

- o Oui
- o Non
- o Non concerné

**T7P7** : Les porcelets (ou marcassins) partent par un quai ou une aire d'embarquement et non par une porte donnant directement sur la zone professionnelle sans que le chauffeur ne pénètre dans la zone d'élevage

- o Oui
- o Non
- o Non concerné

**T7P8** : L'aire de stockage et le quai ou l'aire d'embarquement sont nettoyés et désinfectés après chaque départ ou livraison ou chaulés pour les plein-air

- o Oui
- o Non, les opérations de nettoyage et désinfection sont réalisées, à minima, une fois par mois car lors de l'amenée des animaux sur l'aire de stockage, le personnel en tenue d'élevage n'intervient pas sur ces zones
- o Non car les opérations de chargement et de transport des animaux sont réalisées par le détenteur lui-même ou son personnel
- o Non

**T7P9** : Transport avec bétaillère de l'éleveur : bétaillère et matériel de chargement (panneaux, plaquettes) lavés et désinfectés après tout transport d'animaux

- o Oui
- o Non
- o Non concerné

**T7P10** : Transport par l'éleveur : après réalisation du transport, l'éleveur change de tenue et de bottes avant de retourner dans la zone d'élevage

- o Oui
- o Non
- o Non concerné

<span id="page-23-0"></span>**Section 8 : Gestion de l'équarrissage**

**T8P1** : Stockage des cadavres dans un lieu distinct des lieux de vie des autres suidés, des stockages d'aliment et des stockages des litières

- o Oui
- o Non

**T8P2** : Aire d'enlèvement des cadavres située en zone publique sans passage de camion en zone d'élevage ou professionnelle

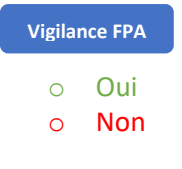

**T8P3** : Aire d'enlèvement des cadavres bétonnée ou stabilisée

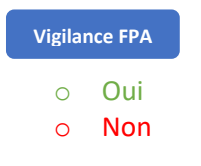

**T8P4** : Stockage des petits cadavres dans un bac d'équarrissage fermé et étanche

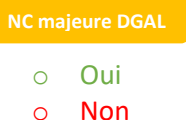

**T8P5** : Stockage des cadavres de grande taille ou des reproducteurs sous un système de protection de type cloche ou bac

```
o Oui
 o Non
  o Non concerné
NC majeure DGAL
```
**T8P6** : Système de convoyage des cadavres lavé et désinfecté après chaque utilisation (lasso, chariots, seau...)

- o Oui
- o Non

**T8P7** : Lavage des mains systématique après manipulation des cadavres ou port de gants jetables

- o Oui
- o Non

**T8P8** : Utilisation d'une tenue dédiée et de bottes dédiées ou nettoyage-désinfection des bottes ou surbottes jetables pour se rendre à l'aire d'équarrissage

- o Oui
- o Non

**T8P9** : Contrôle visuel quotidien de l'intégralité des animaux et évacuation quotidienne des cadavres

o Oui o Non

**T8P10** : L'aire d'équarrissage et ses équipements sont nettoyés et désinfectés (chaux pour les sols stabilisés) après chaque passage du camion d'équarrissage et au minimum 1 fois par semaine pour les élevages où il y a plusieurs passages par semaine.

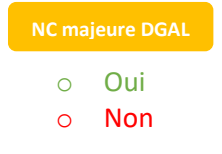

### <span id="page-24-0"></span>**Section 9 : Nettoyage/Désinfection**

**T9P1** : Nettoyage et désinfection des salles ou bâtiments ou cabanes (abris) entre chaque lot ou bande

- o Oui
- o Non

**T9P2** : Disponibilité de moyens techniques pour effectuer les opérations de nettoyage et désinfection (exemple : point d'eau à proximité des quais d'embarquement et aire de stockage, poste de désinfection, stockage de chaux…)

- o Oui
- o Non

<span id="page-25-0"></span>**Section 10 : Nuisibles**

**T10P1** : Entretien des abords des bâtiments ou enclos pour limiter l'introduction des nuisibles

- o Oui
- o Non

**T10P2** : Dératisation de l'élevage, des abords et des annexes

- o Oui avec contrat ou procédure écrite de dératisation
- o Oui mais absence de contrat ou procédure de dératisation écrite
- o Non

**T10P3** : Dératisation de l'atelier de fabrication d'aliment à la ferme

- o Oui avec contrat ou procédure écrite de dératisation
- o Oui mais absence de contrat ou procédure de dératisation écrite
- o Non
- o Non concerné

**T10P4** : Animaux de compagnie (chiens, chats…) ou autre espèce d'élevage présents dans la zone d'élevage durant la période d'élevage des suidés

- o Non
- o Oui, uniquement le(s) chien(s) de travail pour les élevages plein-air
- o Oui

<span id="page-25-1"></span>**Section 11 : Aliment et eau**

**T11P1** : Livraison des aliments ou matières premières uniquement à partir de la zone professionnelle ou de la zone publique

- o Oui
- o Non

**T11P2** : Propreté sous les silos (pas de restes d'aliment) pouvant attirer des animaux et en particulier des suidés sauvages

- o Pas de reste d'aliment visible
- o Des restes d'aliment visibles

**T11P3** : Tous les aliments et matières premières sont stockés de manière à être inaccessibles aux suidés sauvages

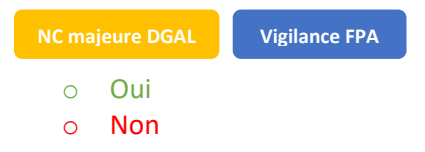

**T11P4** : Toutes les litières et la paille destinées aux suidés domestiques sont inaccessibles aux suidés sauvages et protégées de l'humidité

**Vigilance FPA**

- o Oui o Non
- o Non concerné

<span id="page-26-0"></span>**Section 12 : Gestion des effluents**

**T12P1** : Accès pour la tonne à lisier sans entrer dans la zone d'élevage

- o Oui
- o Non

<span id="page-26-1"></span>**Section 13 : Prochaine visite**

### **T13P1** : Date de la prochaine visite

*En fonction des actions correctives à mettre en place, l'éleveur et l'auditeur fixent ensemble une date de prochaine visite afin de mettre à jour l'audit.* …/…/…

<span id="page-26-2"></span>**Section 14 : Utilisation des données en cas de crise sanitaire**

**T14P1** : En cas de crise sanitaire et si votre exploitation est située en zone réglementée, acceptez-vous que les données saisies dans cet audit soient transmises à l'administration française ? Question obligatoire

*Ces données ne seront pas utilisées pour sanctionner les éleveurs mais uniquement à prioriser les visites obligatoires de l'administration, réalisées sur la base de la grille officielle de la DGAL, pour ne pas bloquer la circulation des animaux.*

- o Oui
- o Non

# <span id="page-26-3"></span>**Contacts**

**Adresse électronique** [: ansp@ansporc.fr](mailto:ansp@ansporc.fr) **Coordonnées téléphoniques** : 01 44 93 60 12 **Site internet** [: www.ansporc.fr](http://www.ansporc.fr/)